# 國立澎湖科技大學

## 會計系統操作手冊

**(**經費請購、核銷、查詢作業流程**)**

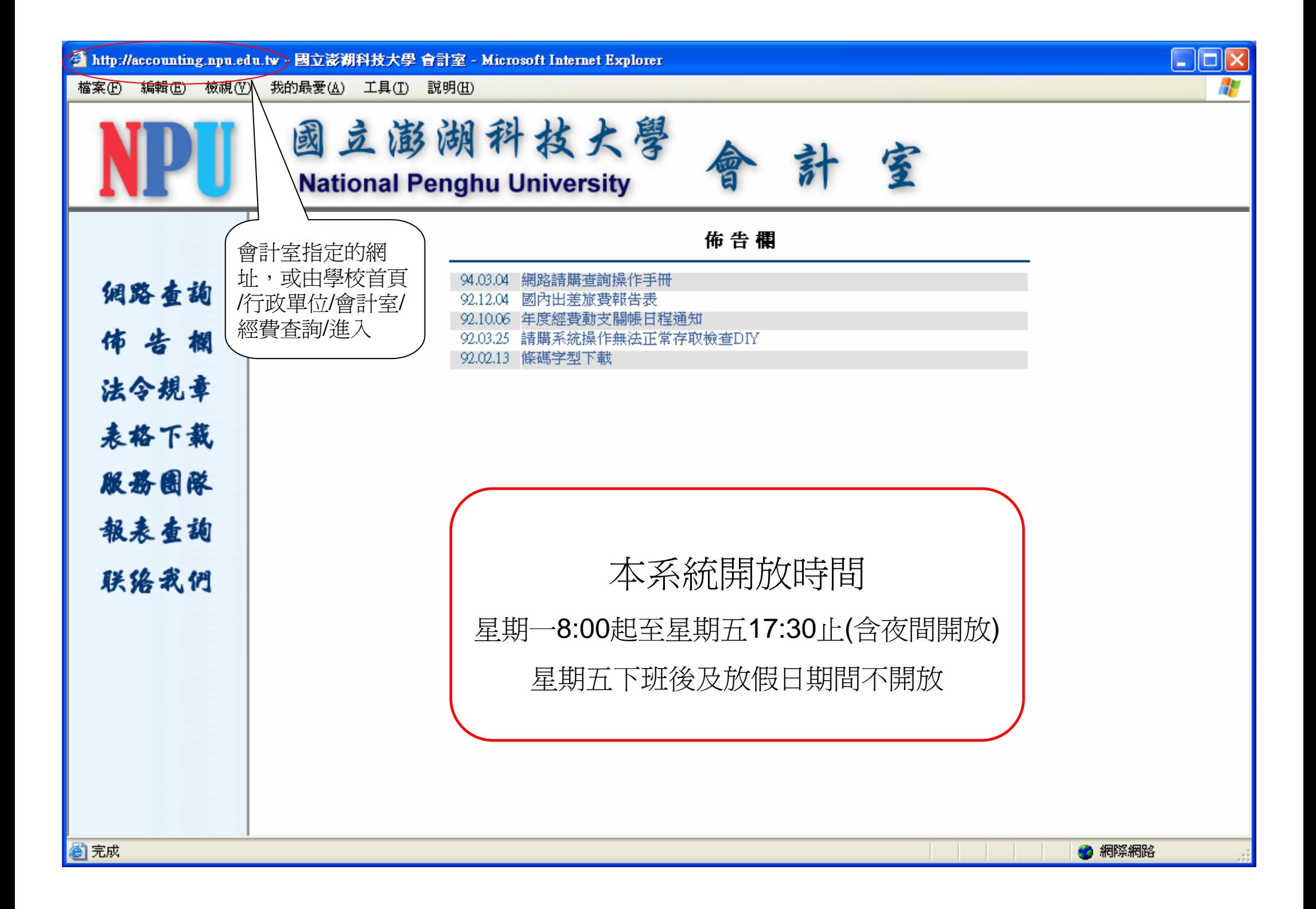

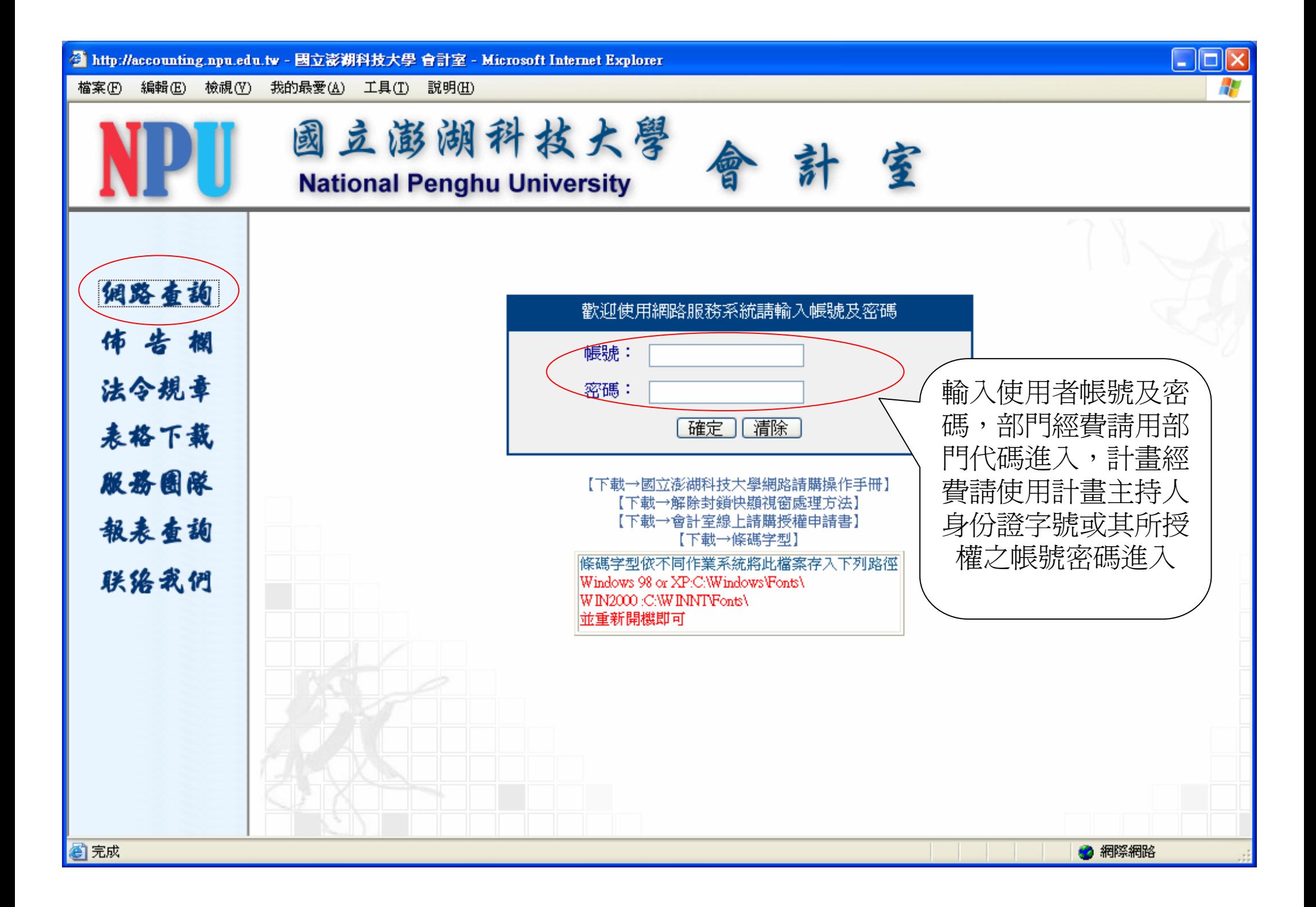

#### 一、請購流程

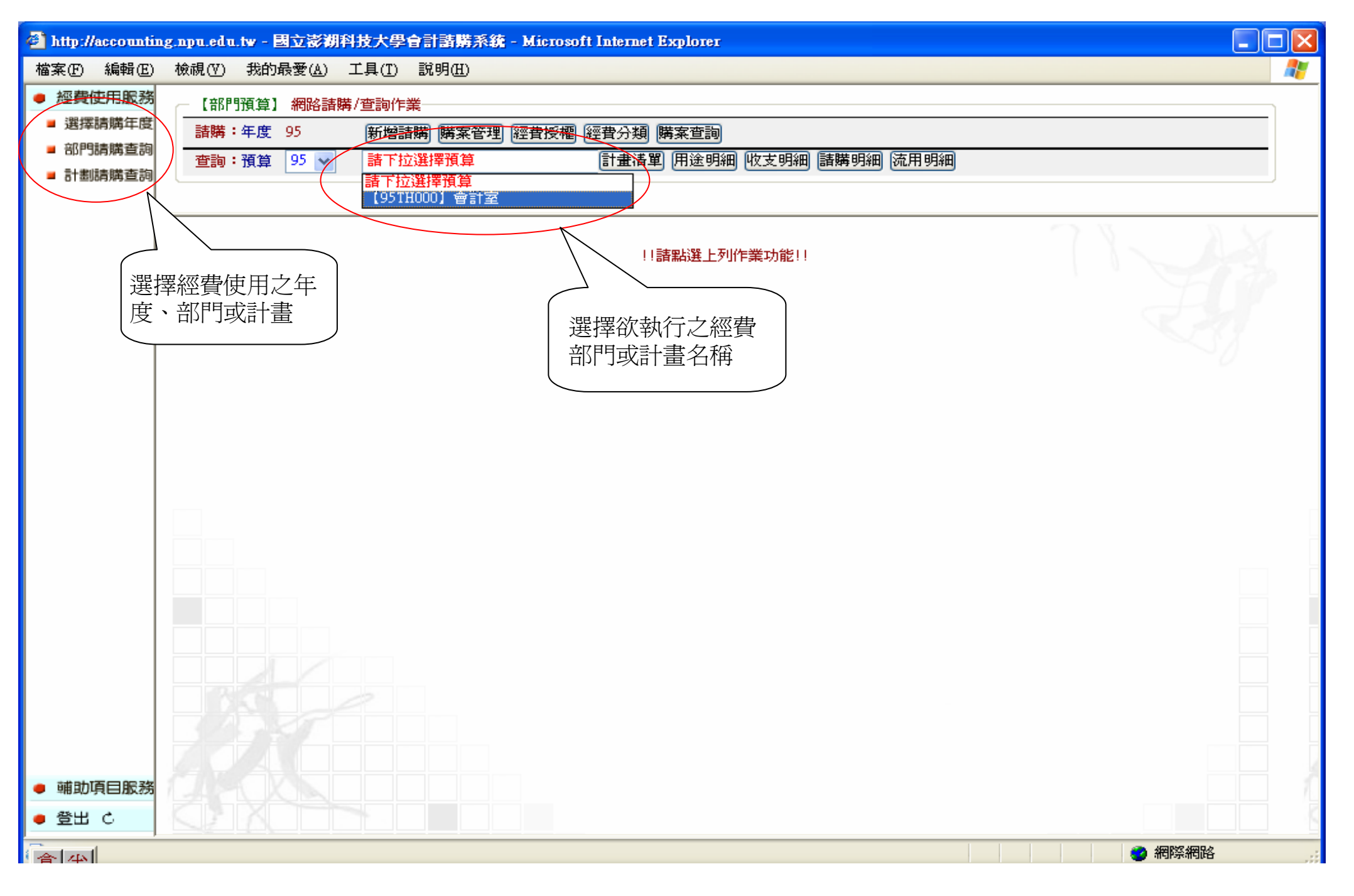

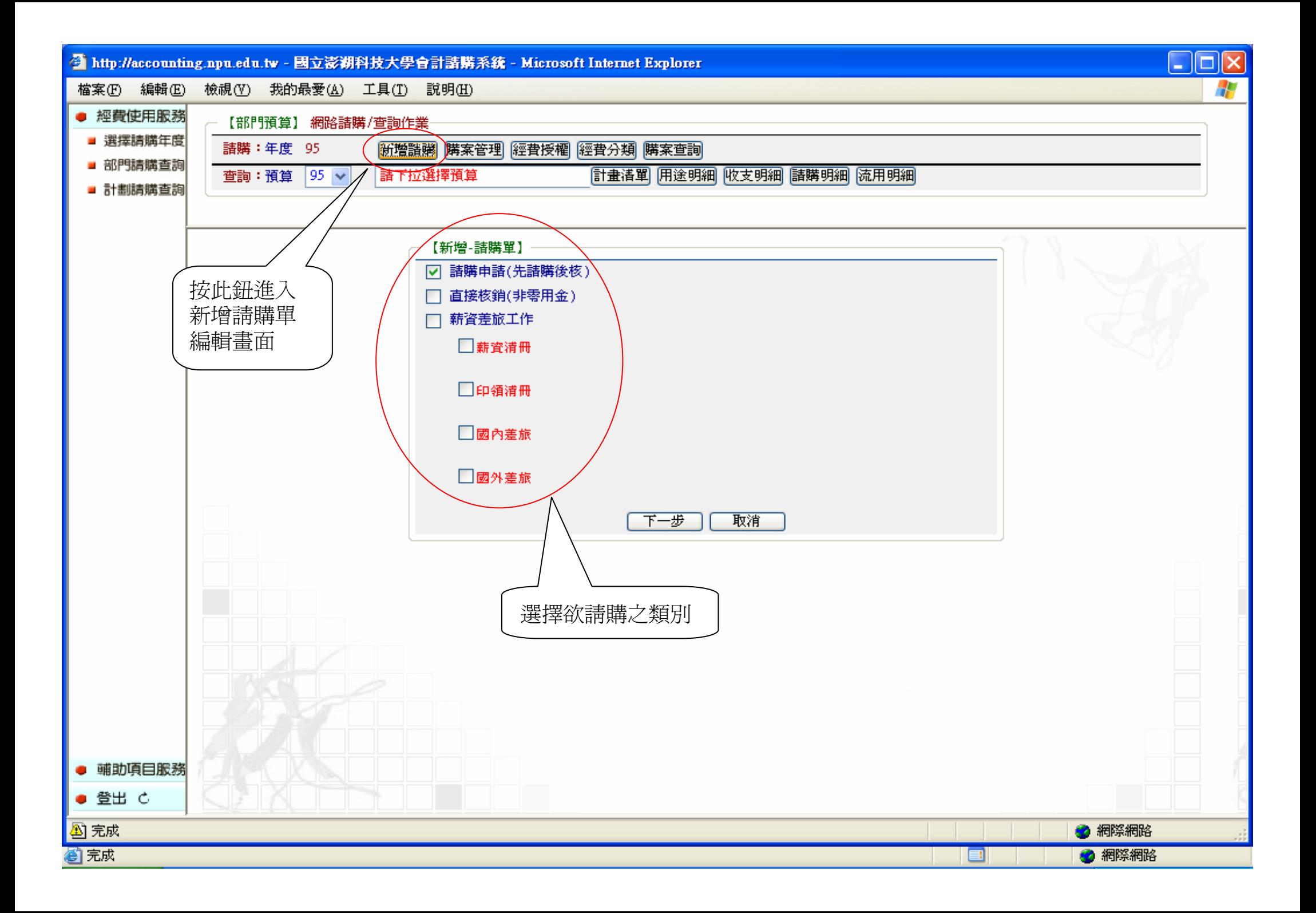

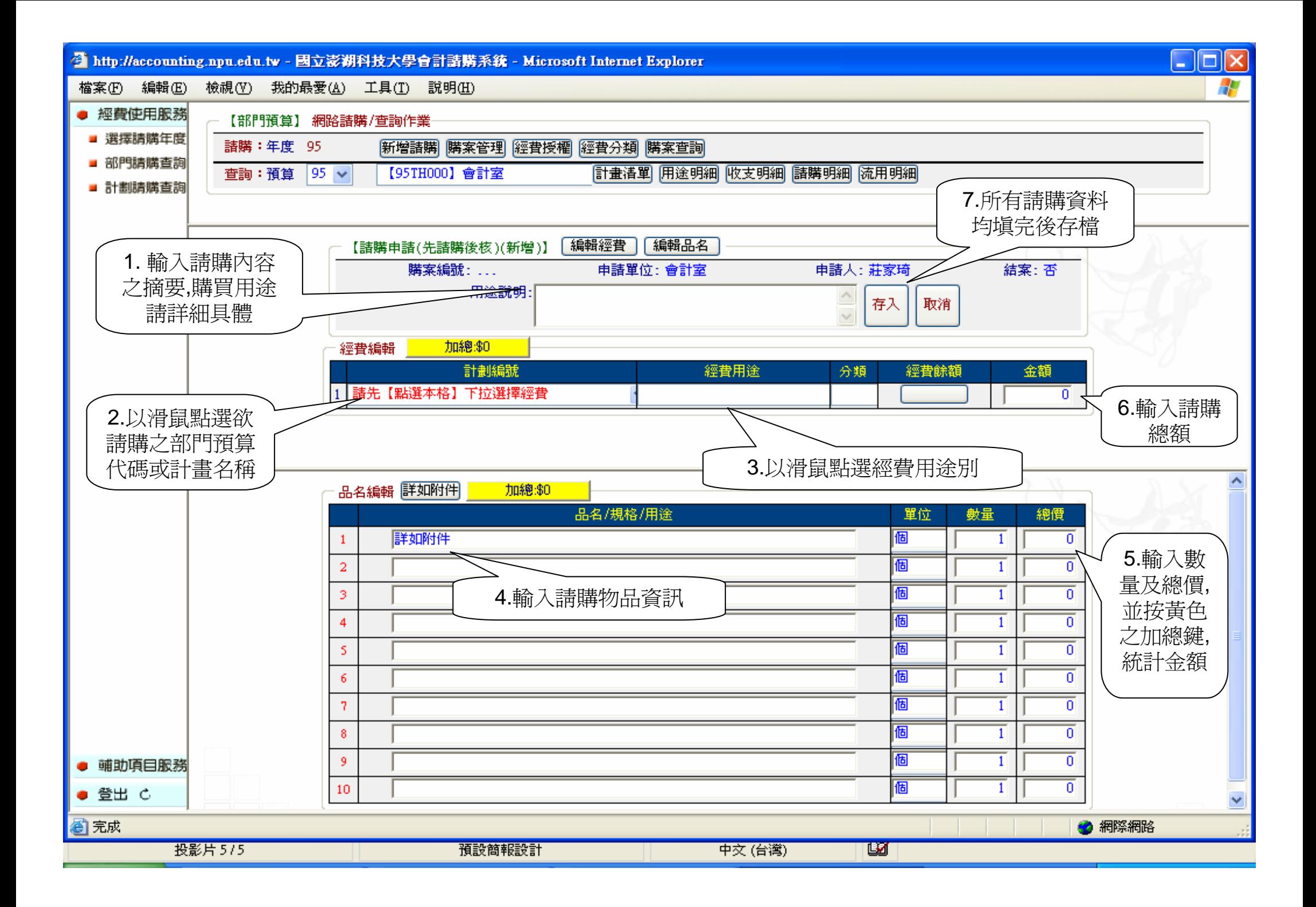

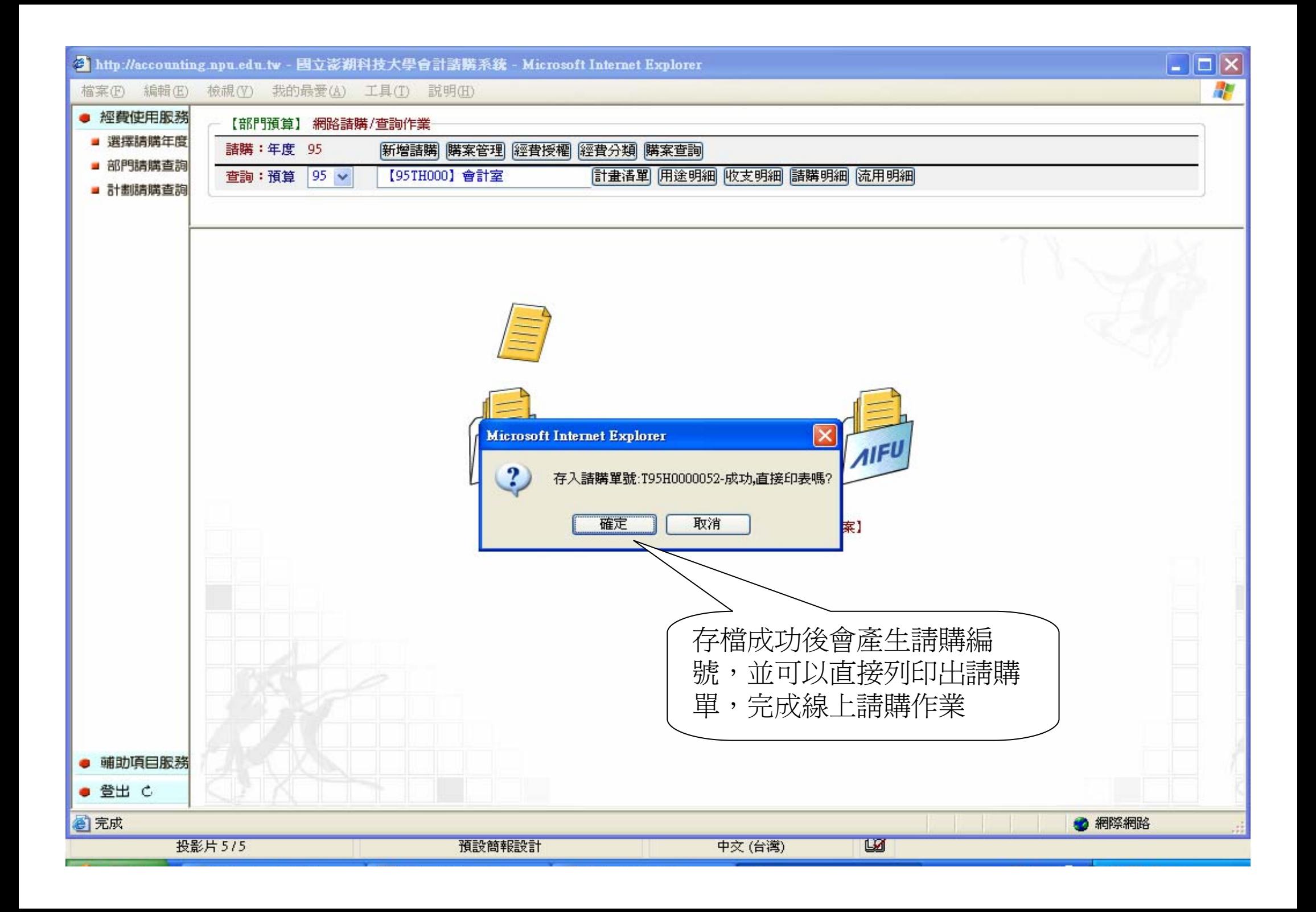

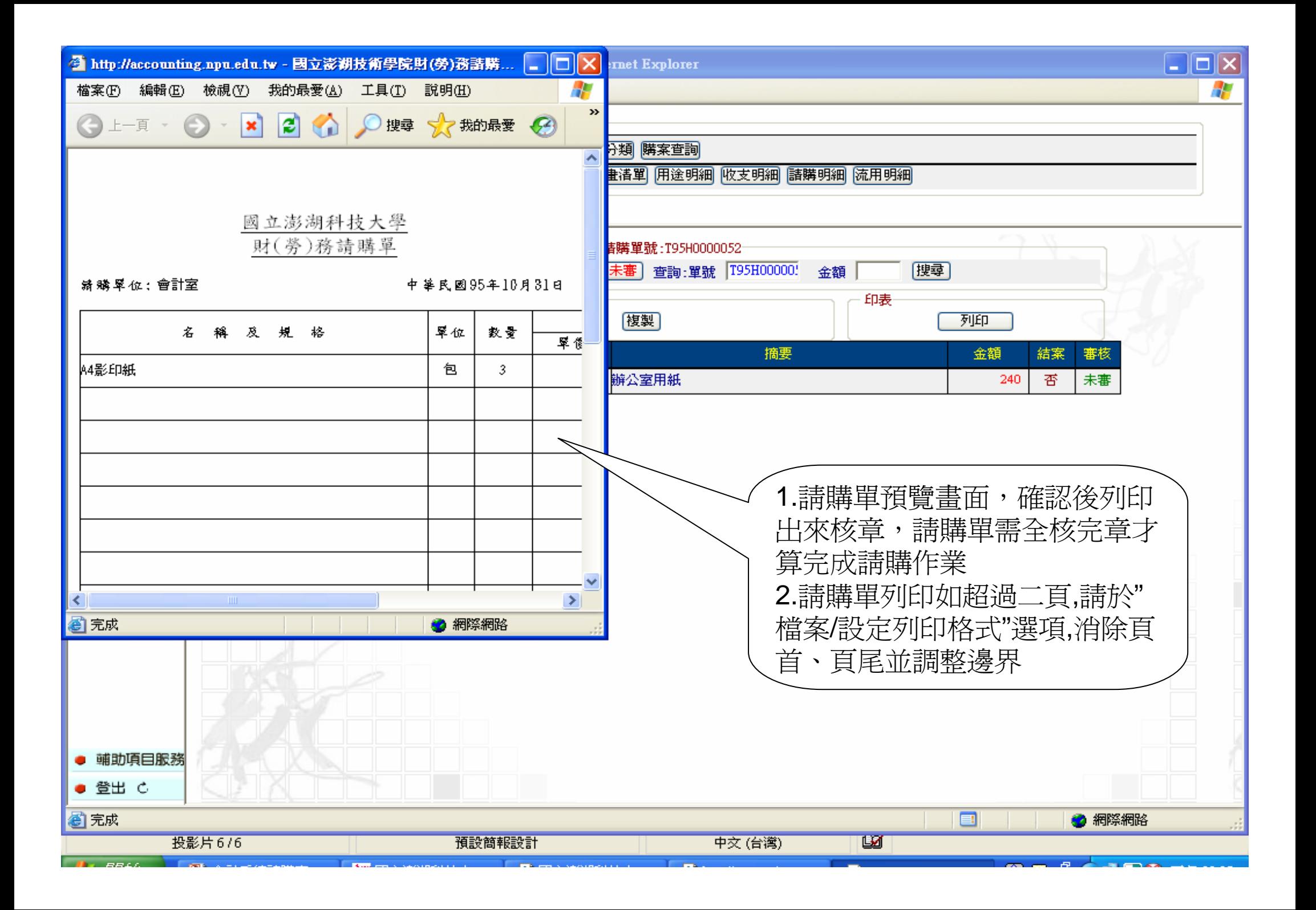

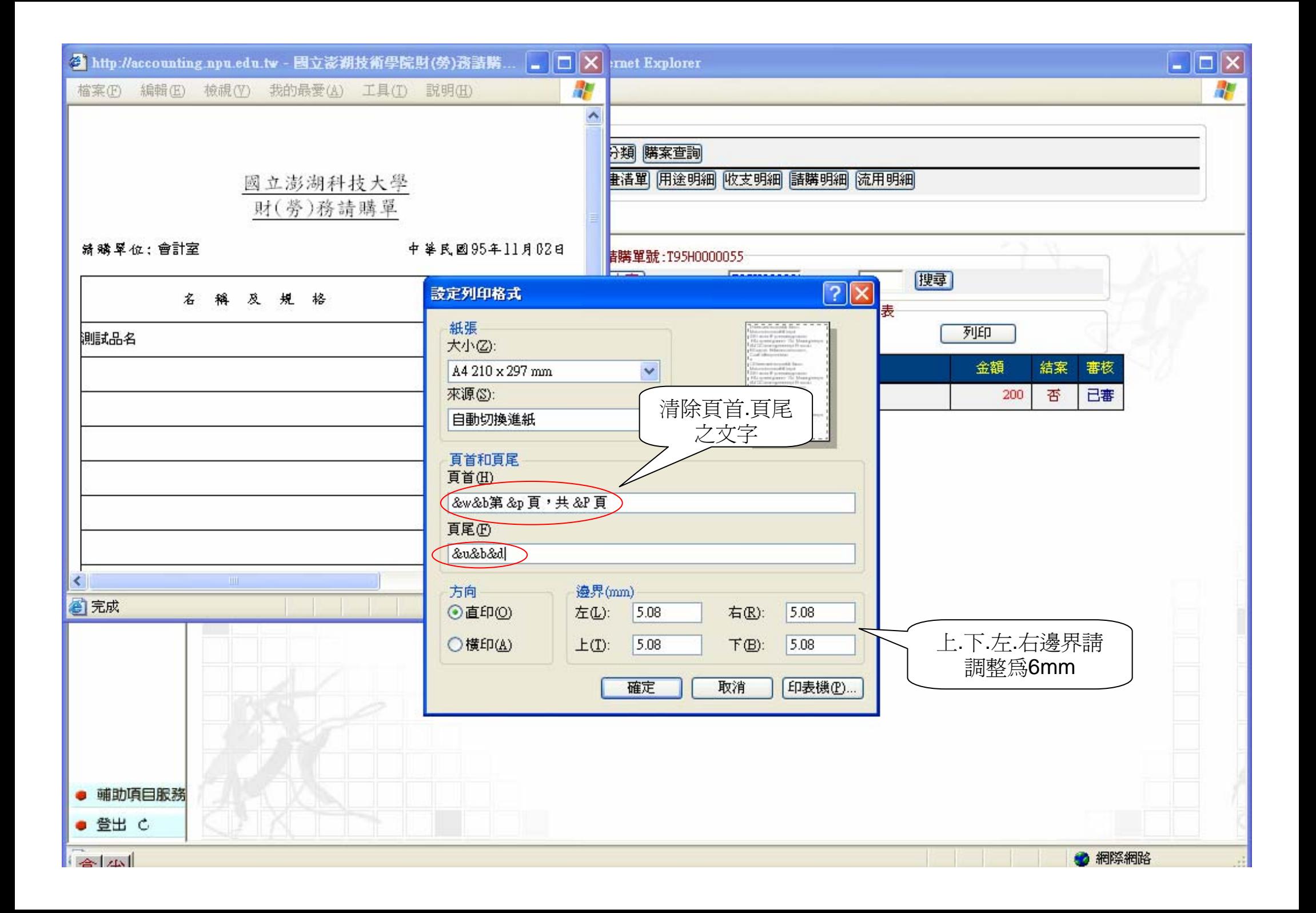

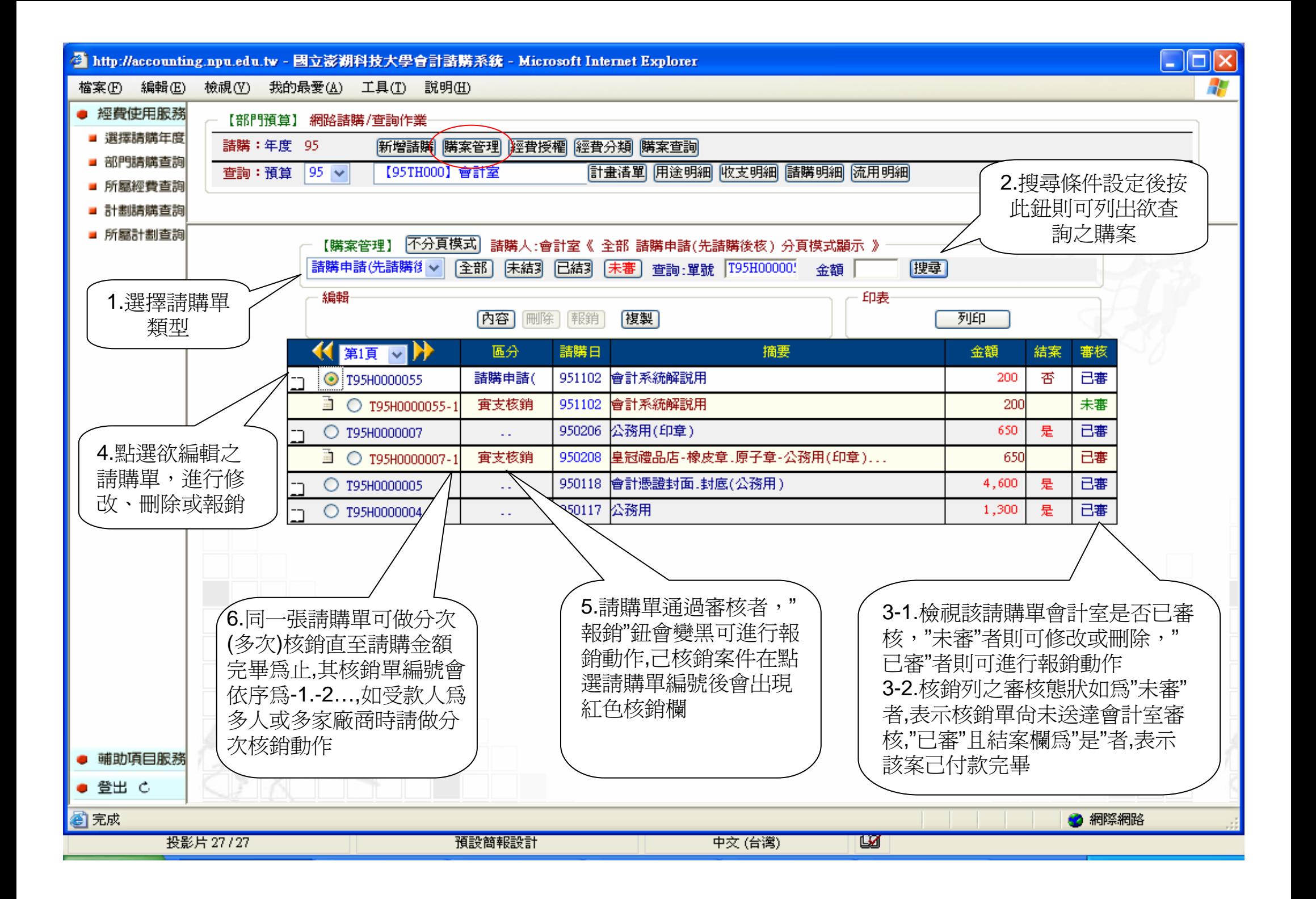

## 二、核銷流程

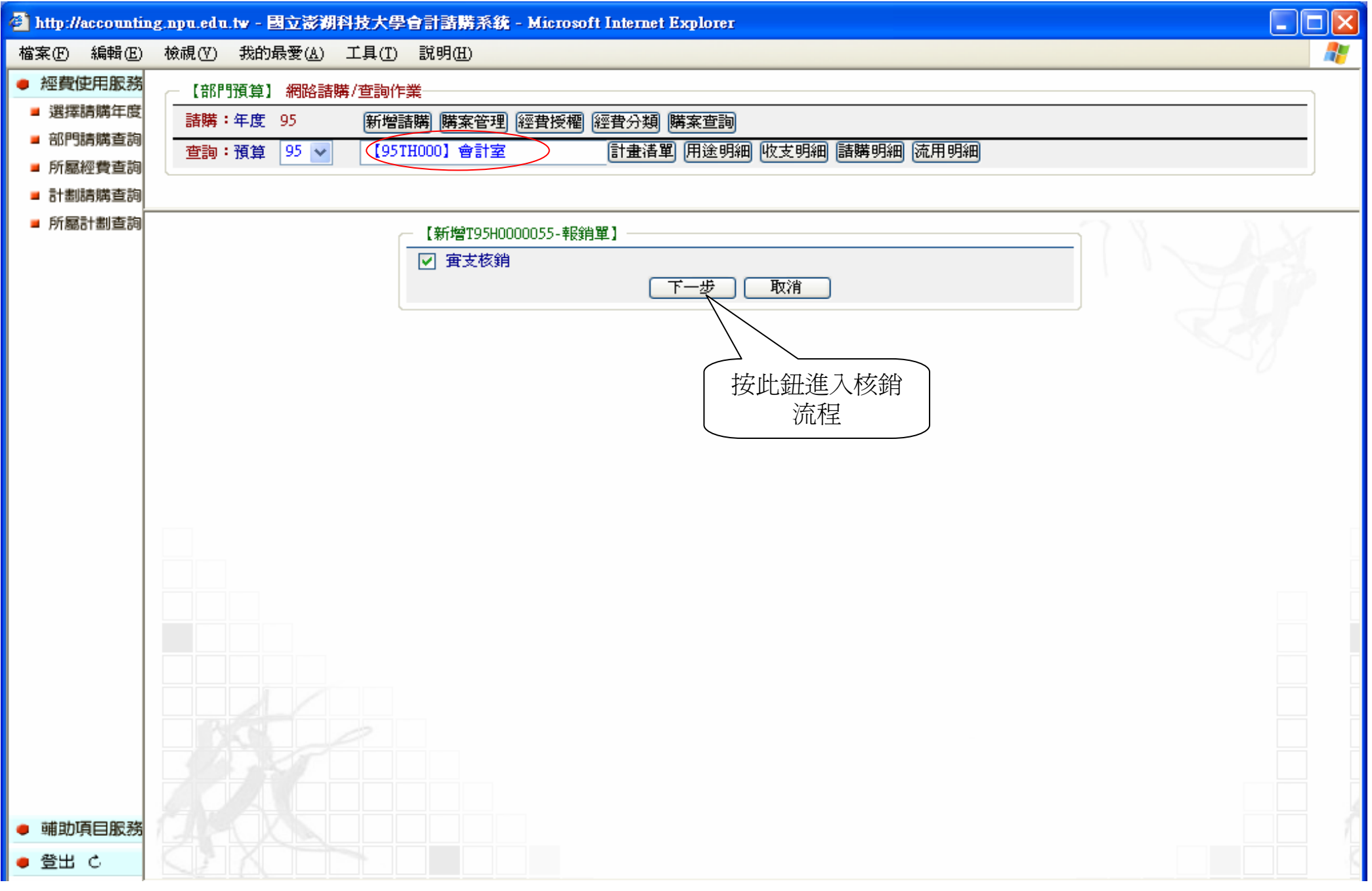

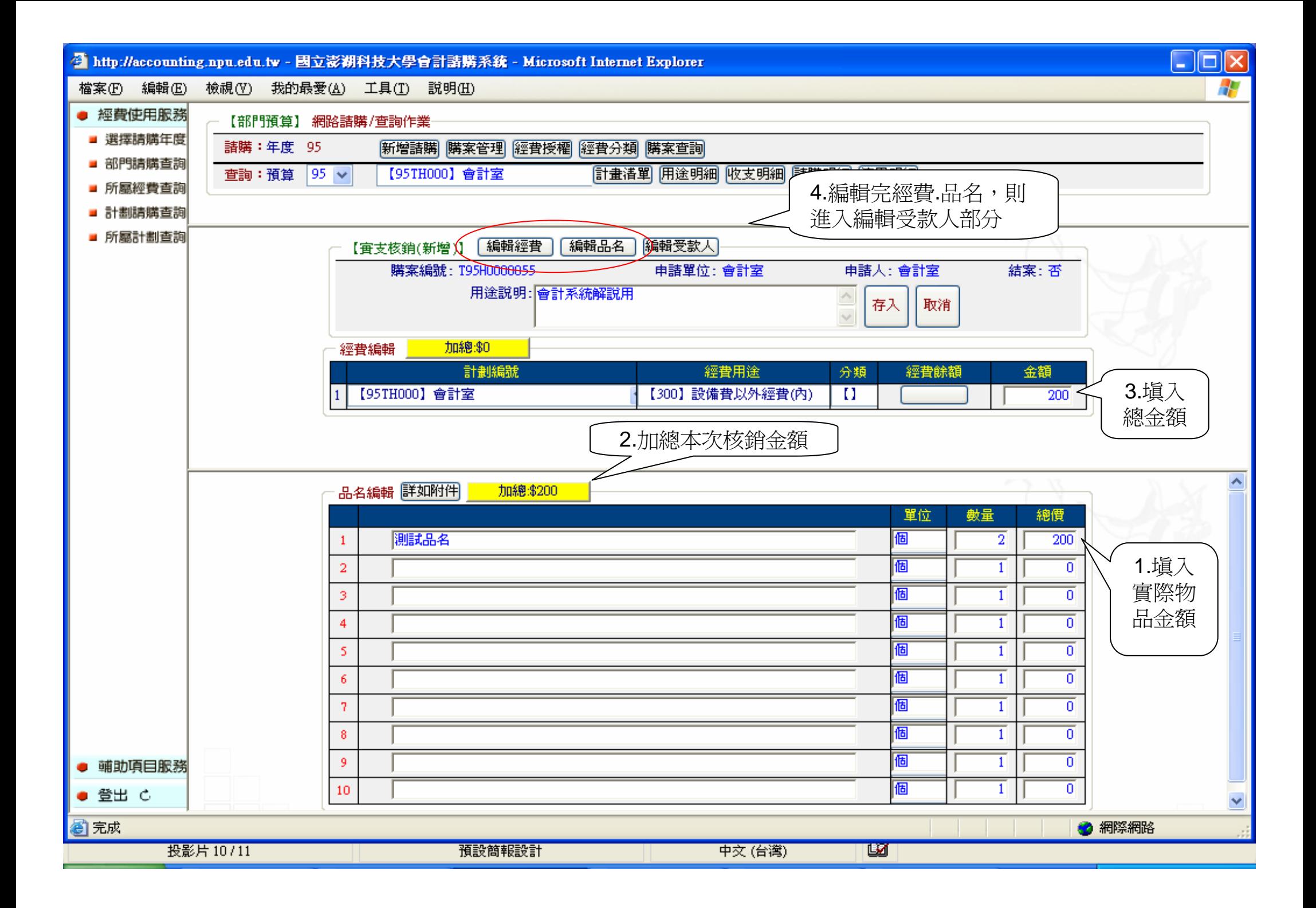

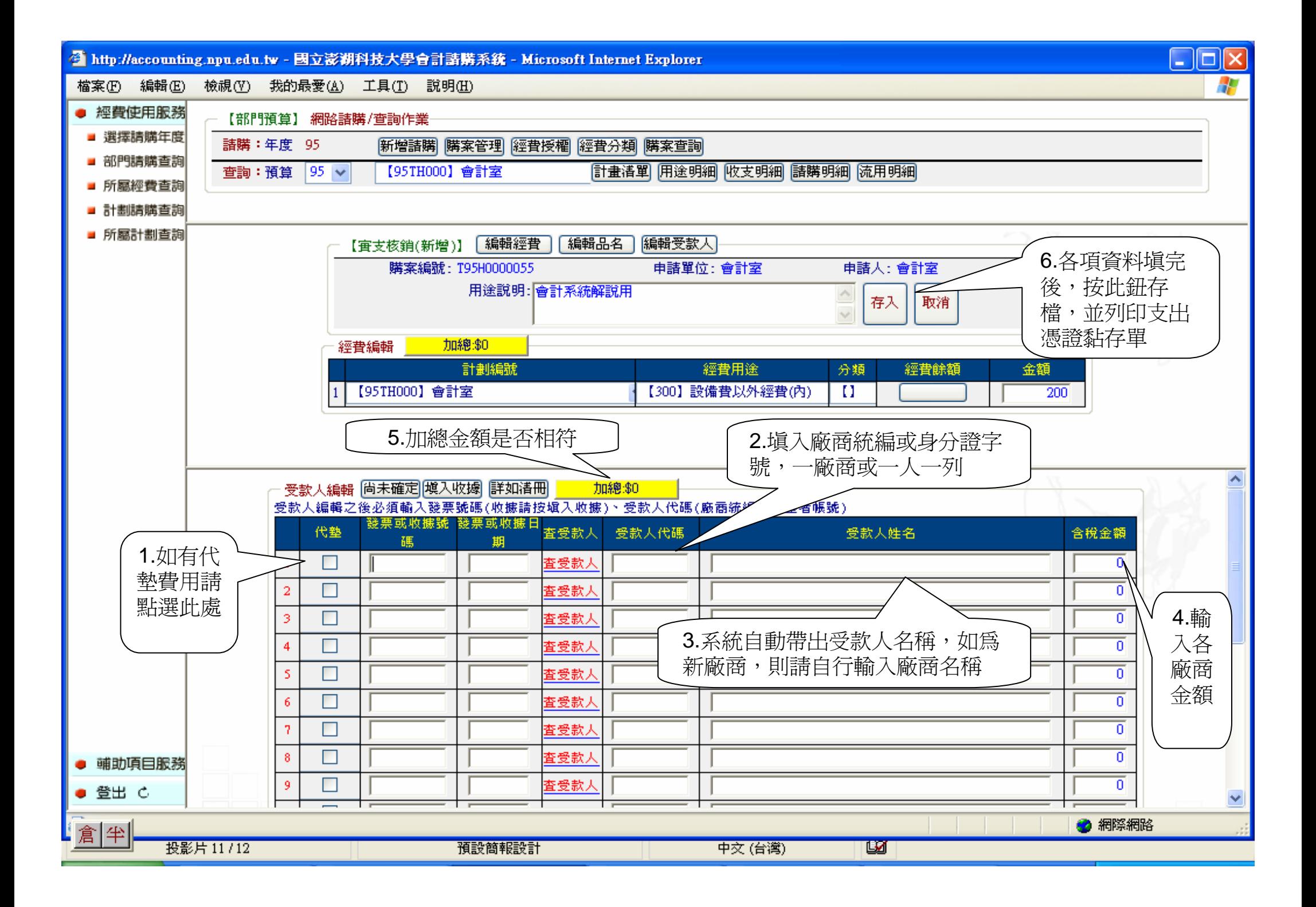

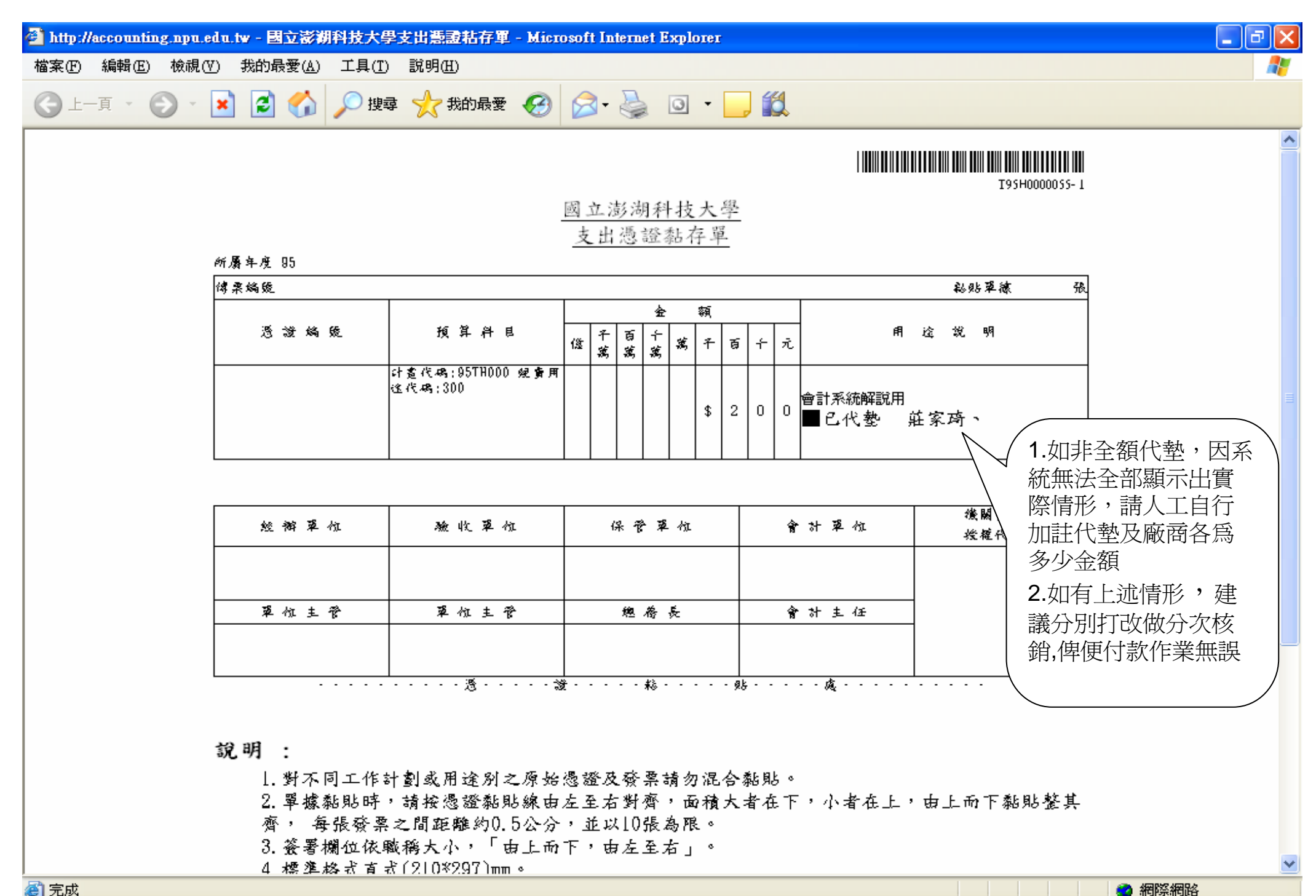

2 完成

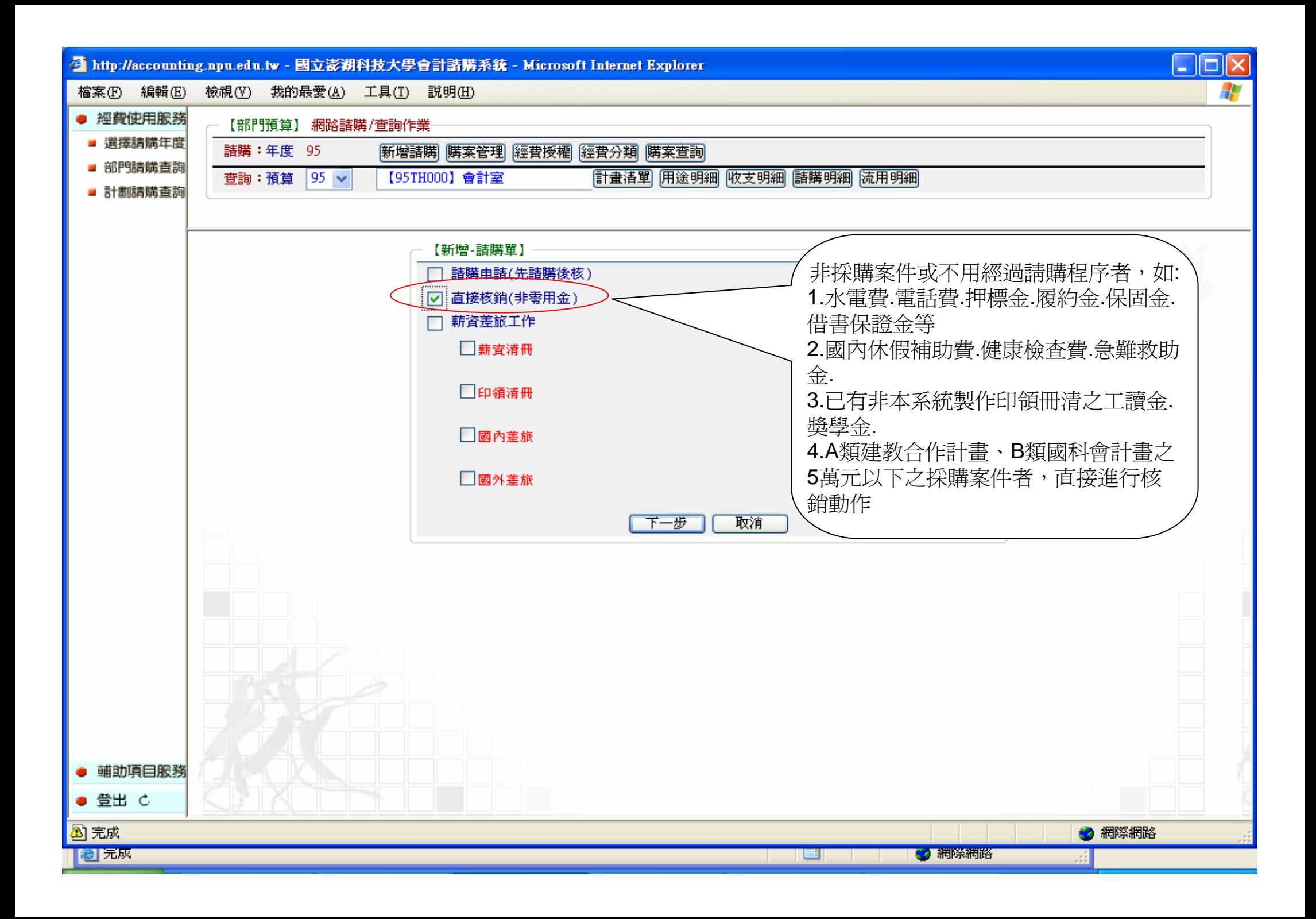

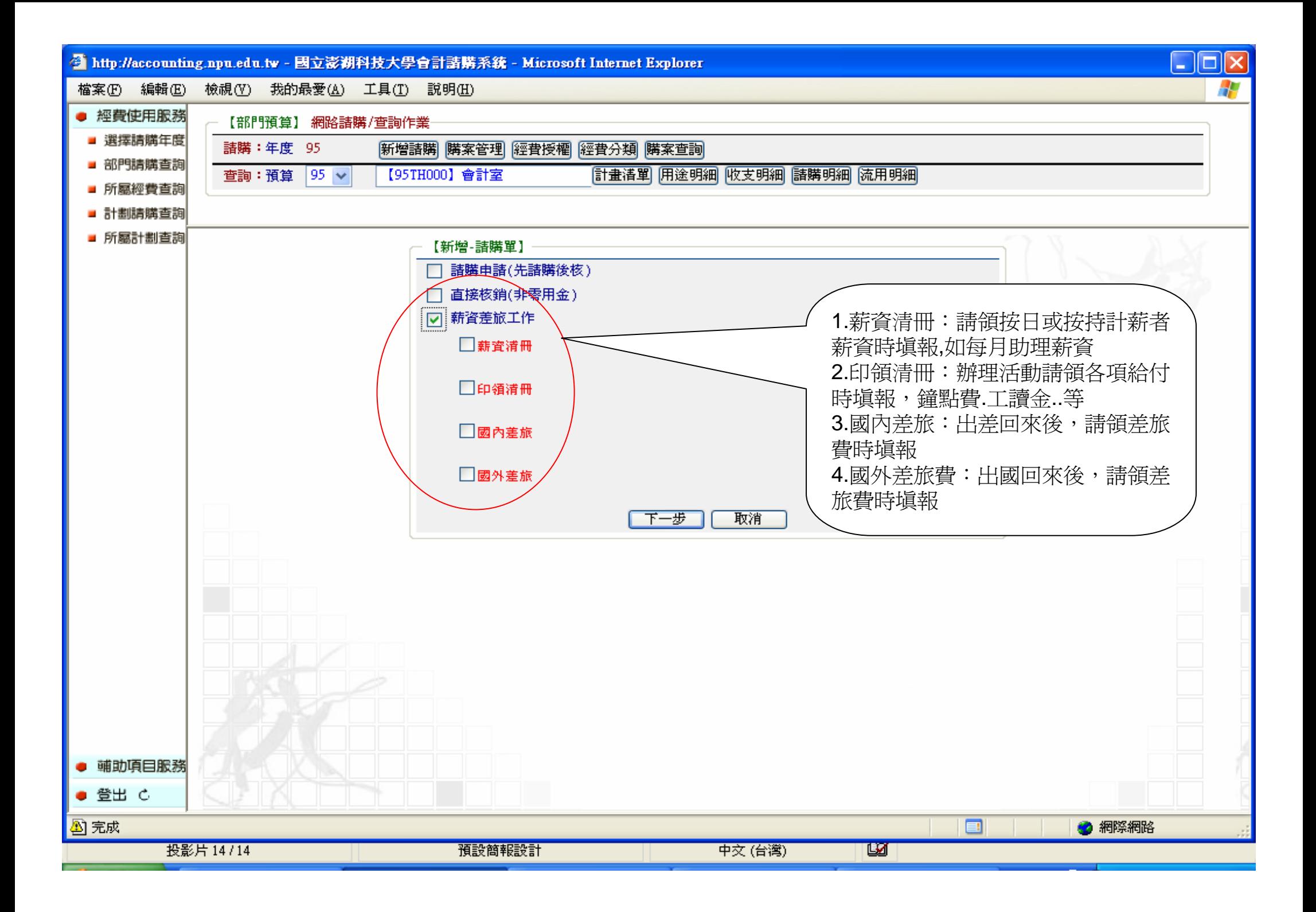

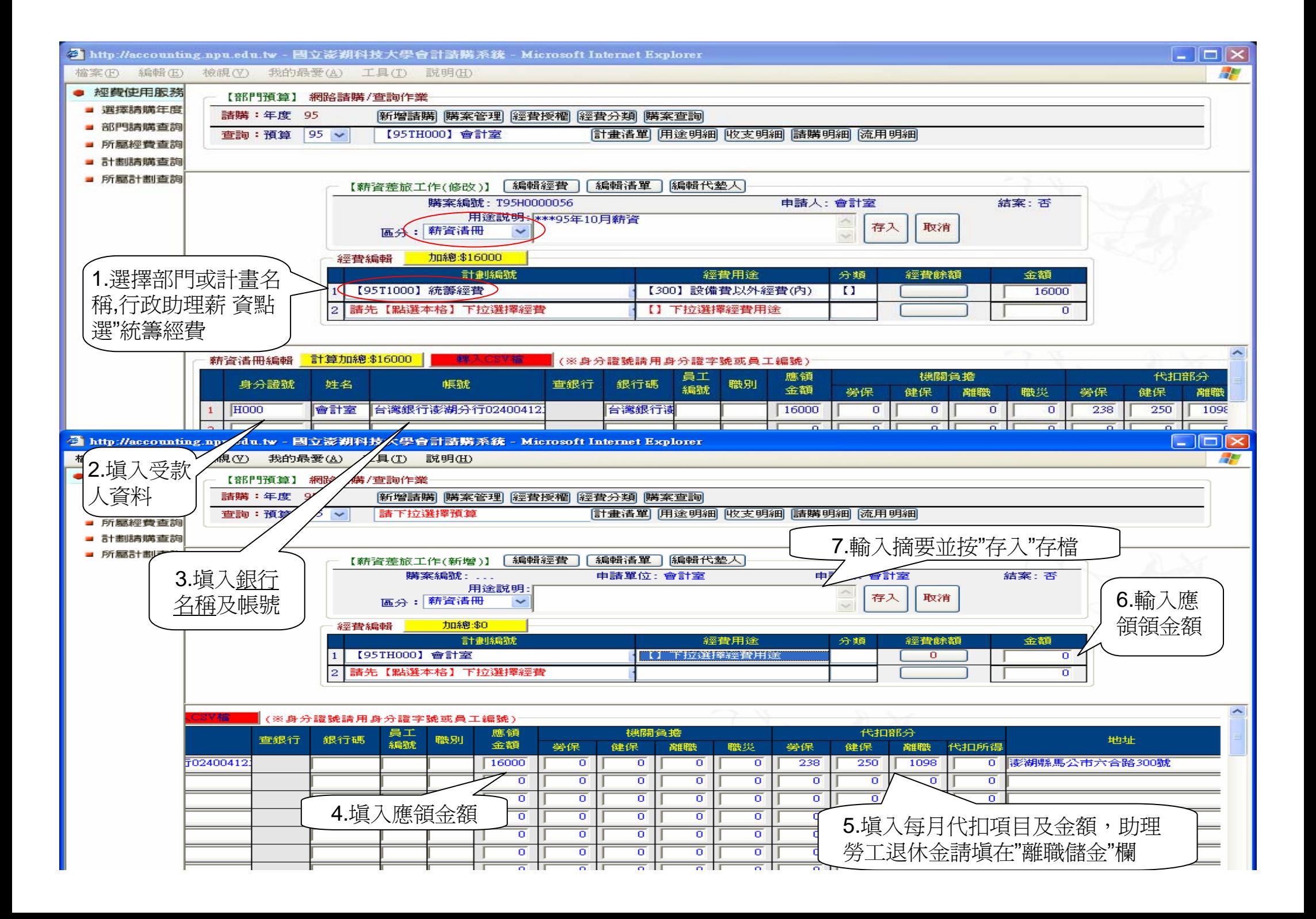

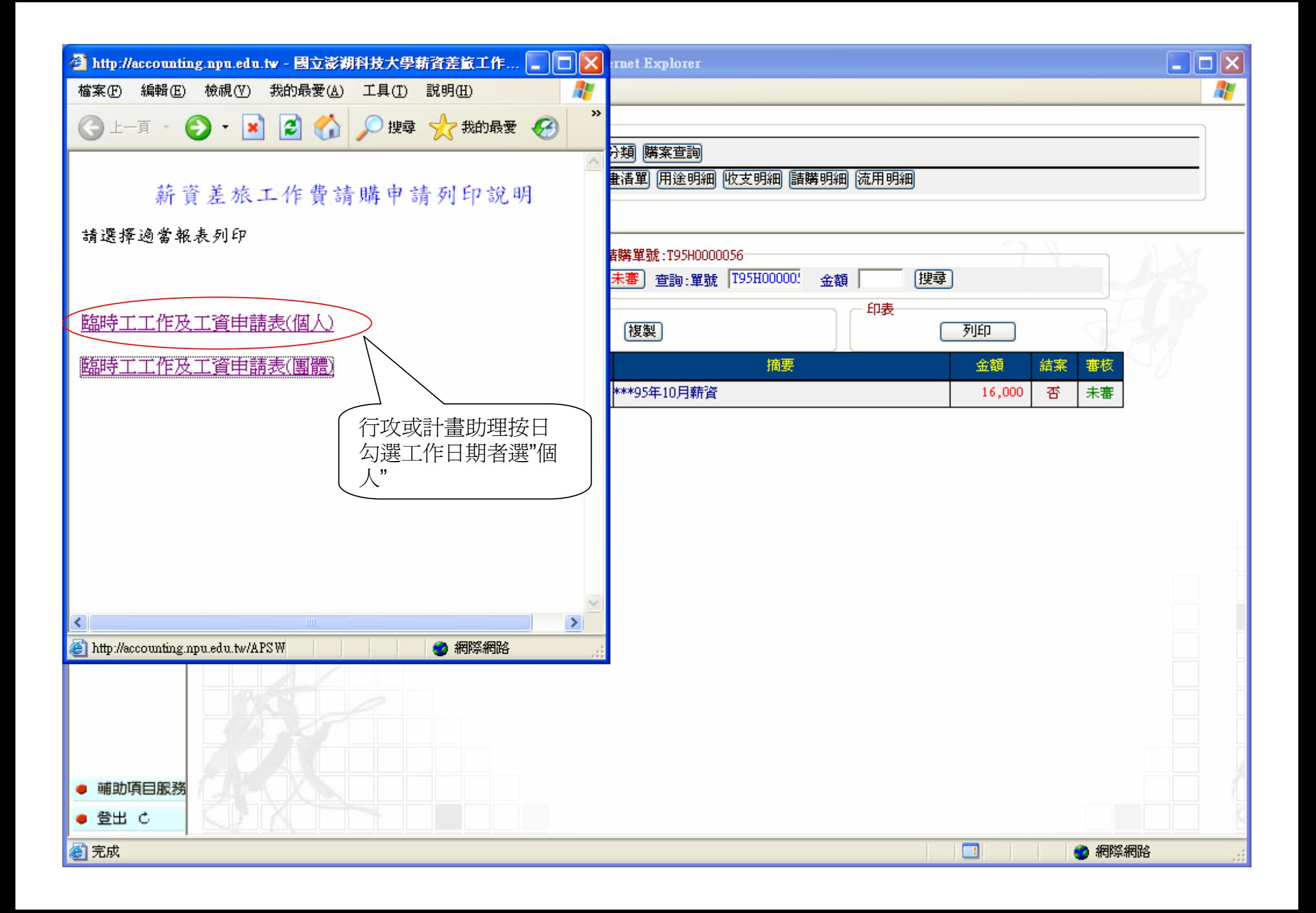

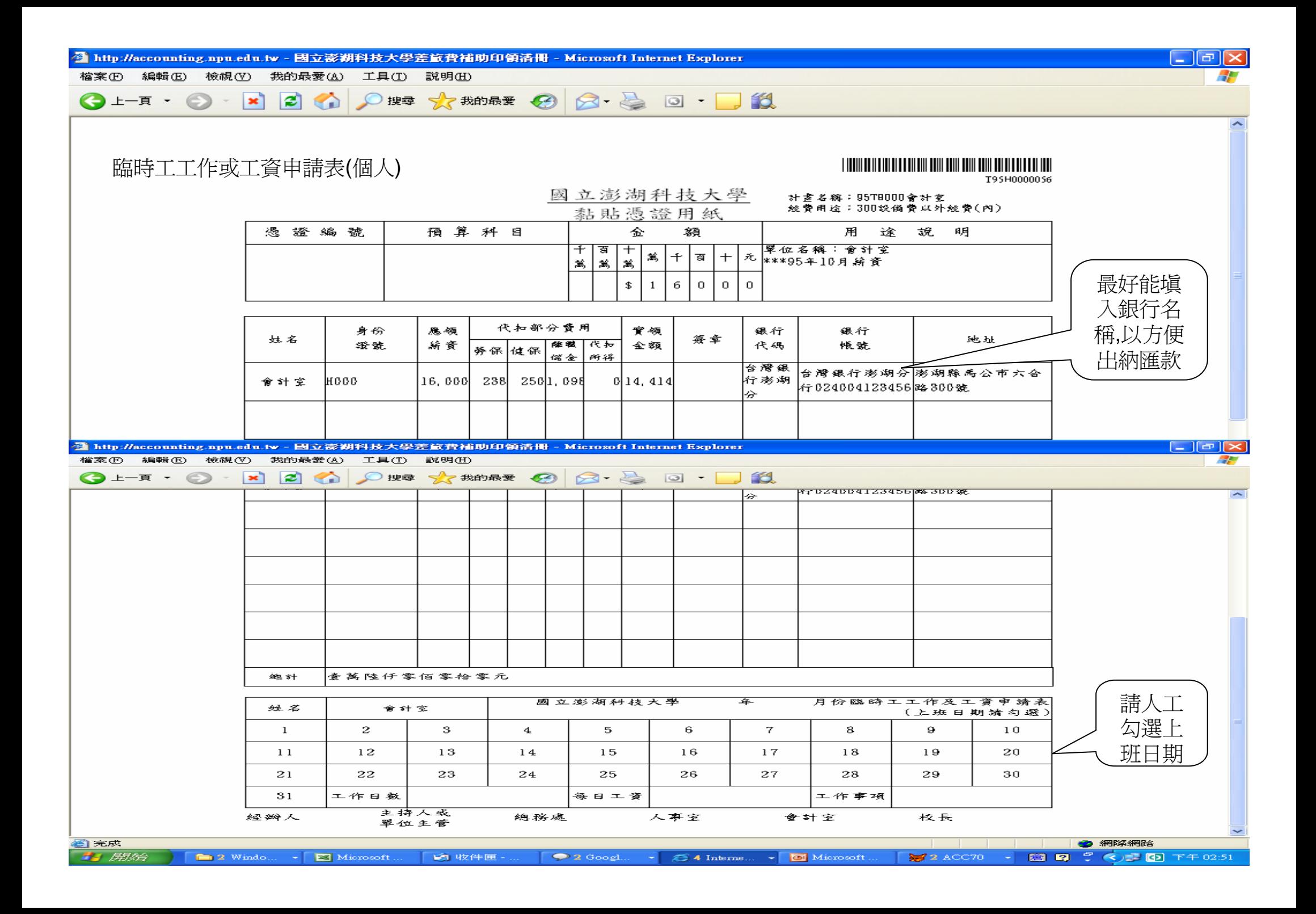

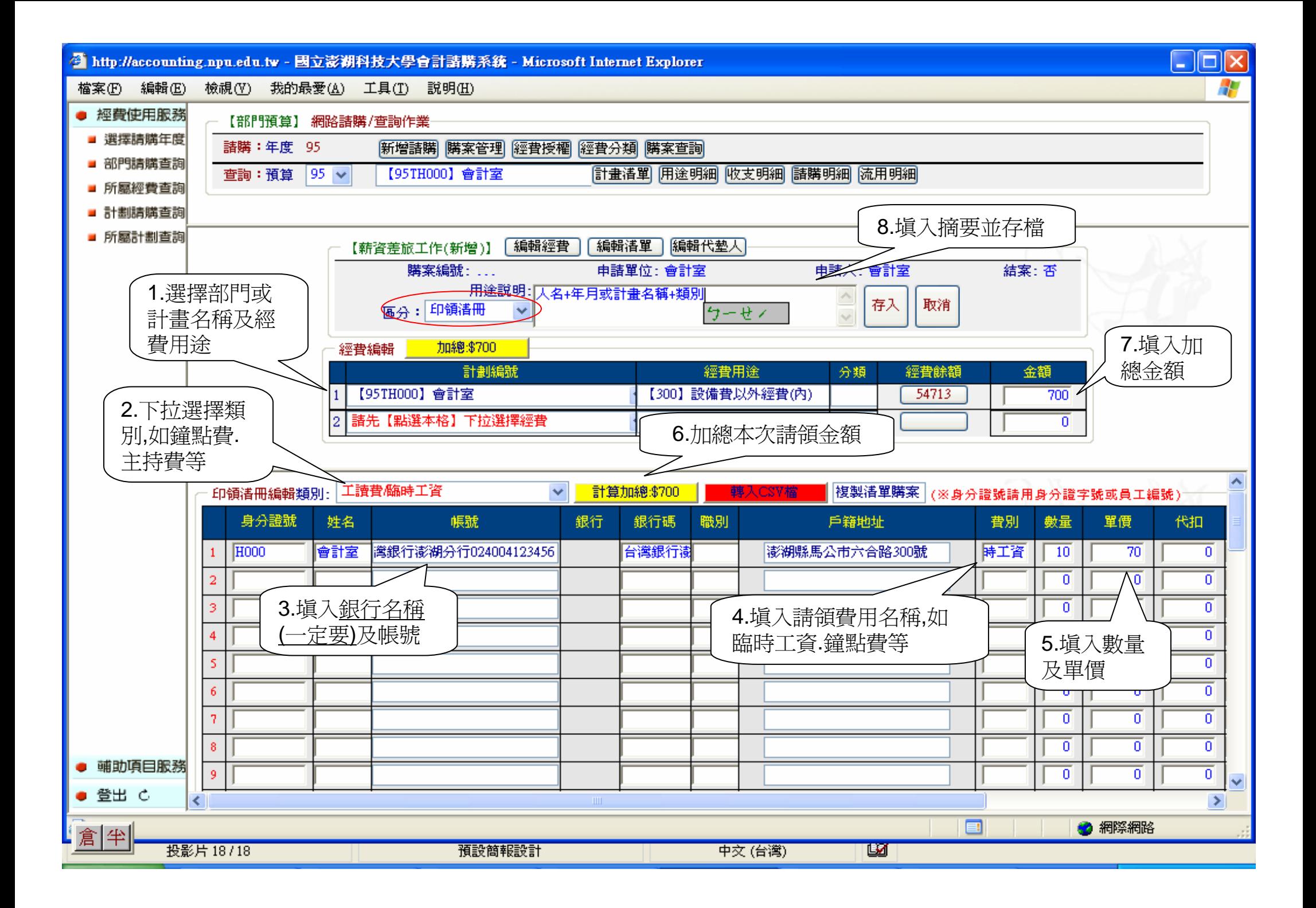

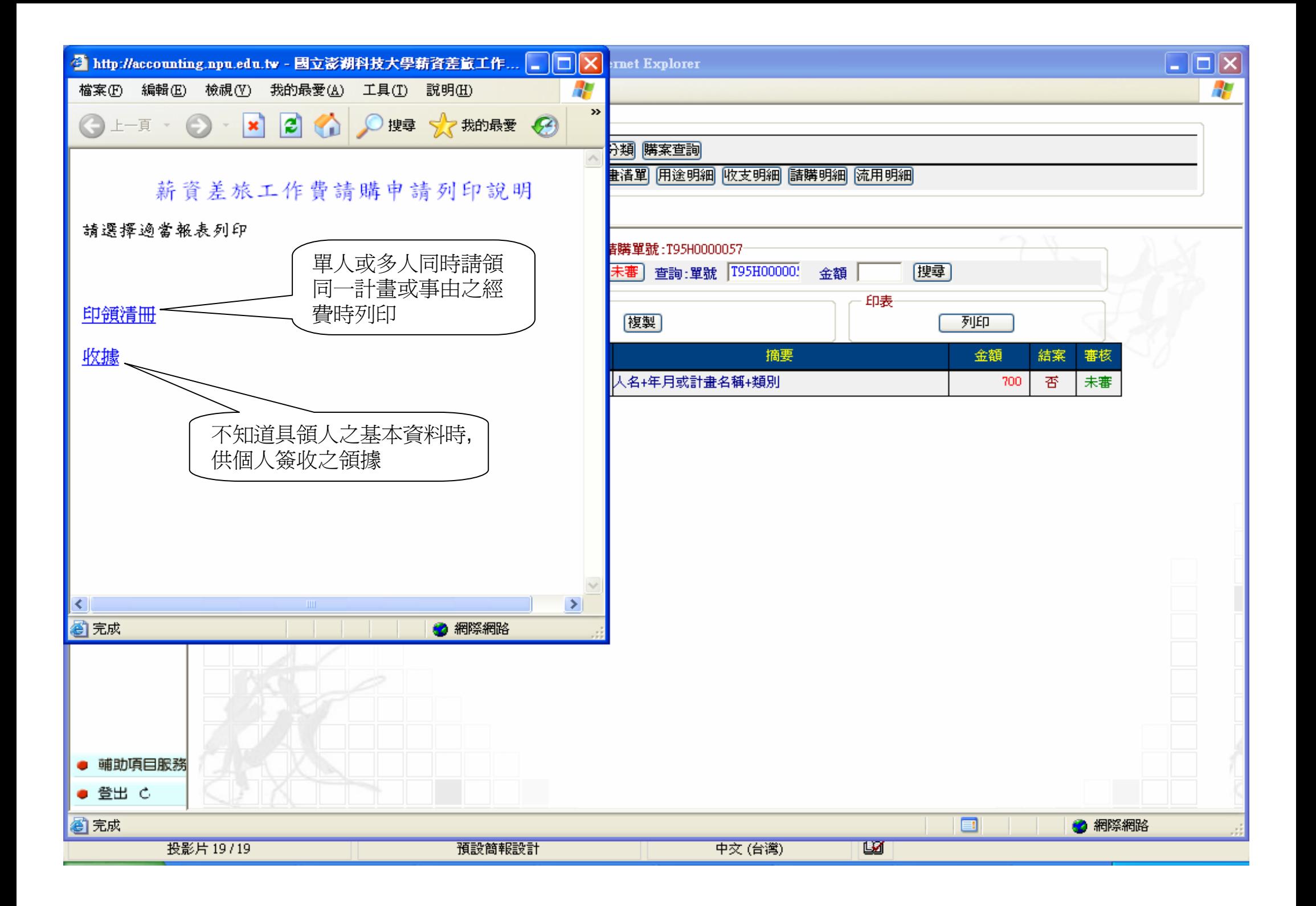

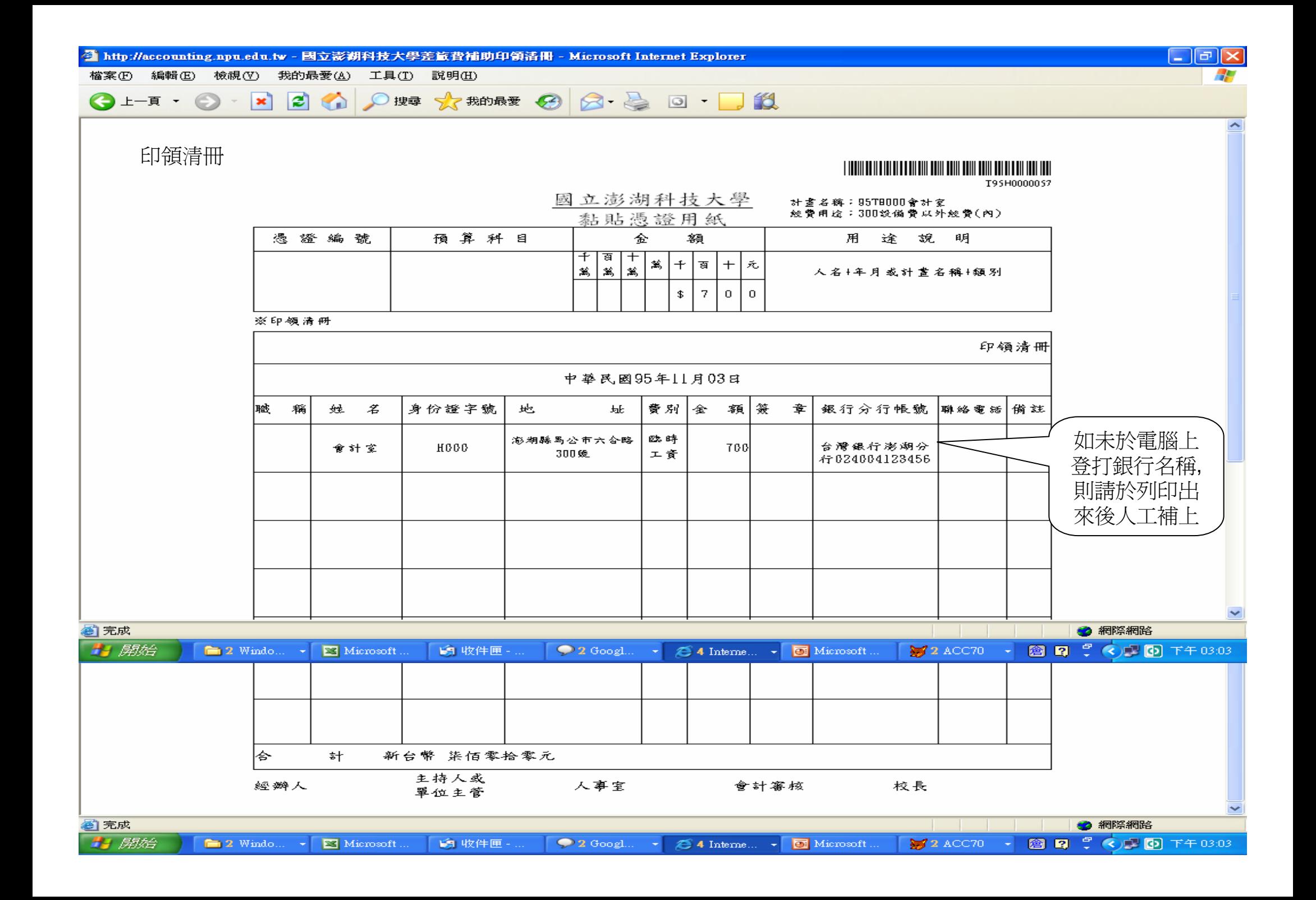

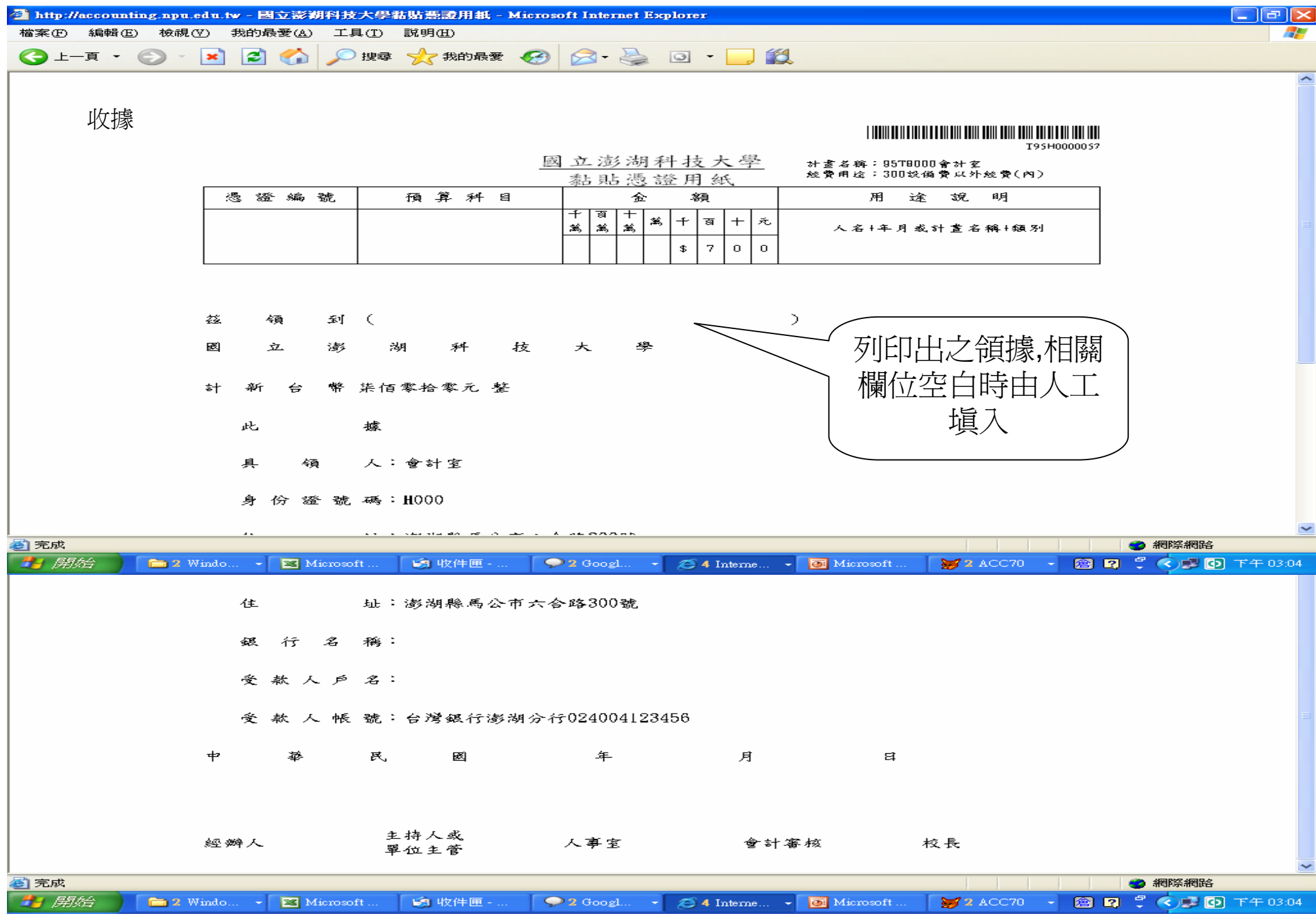

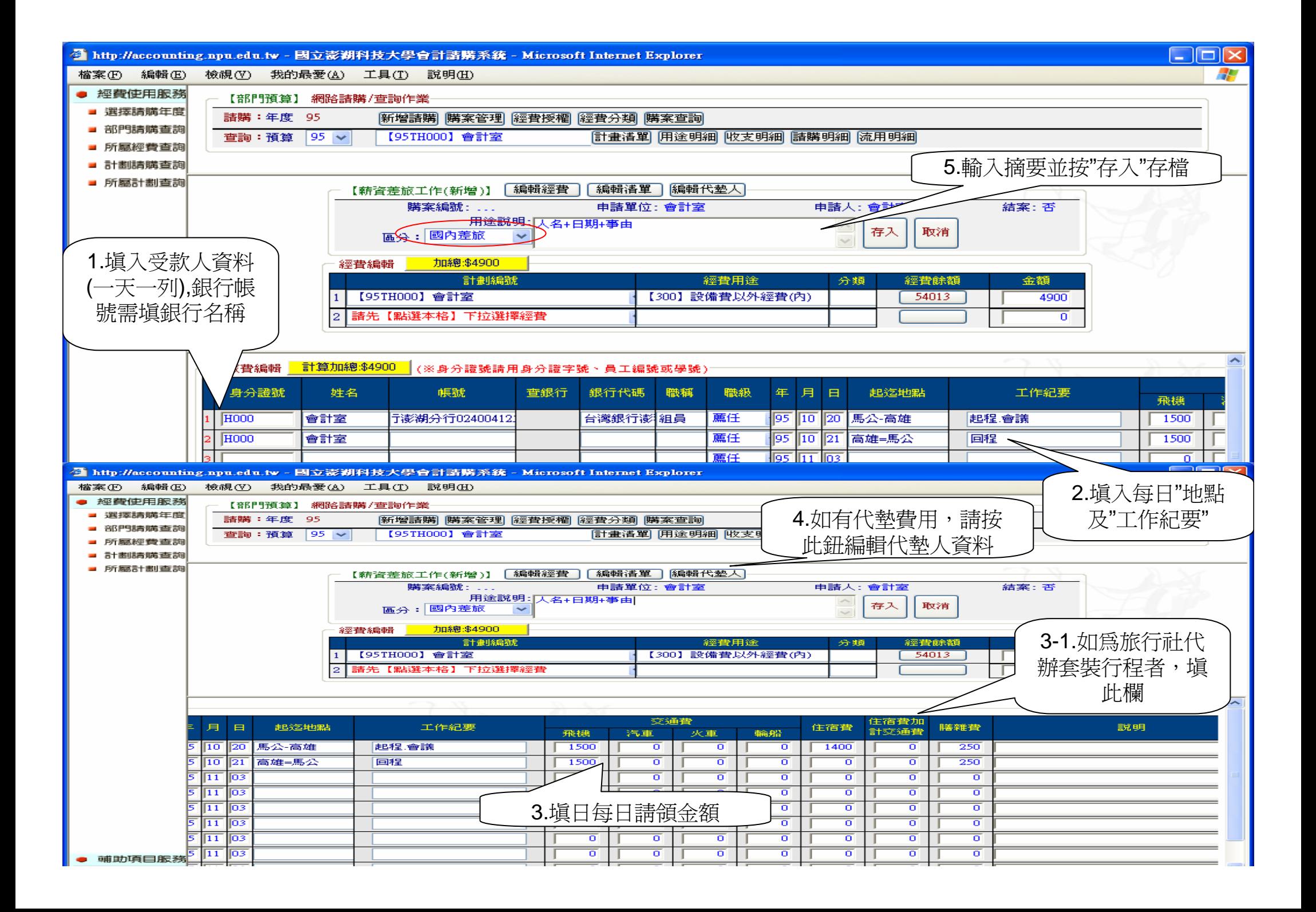

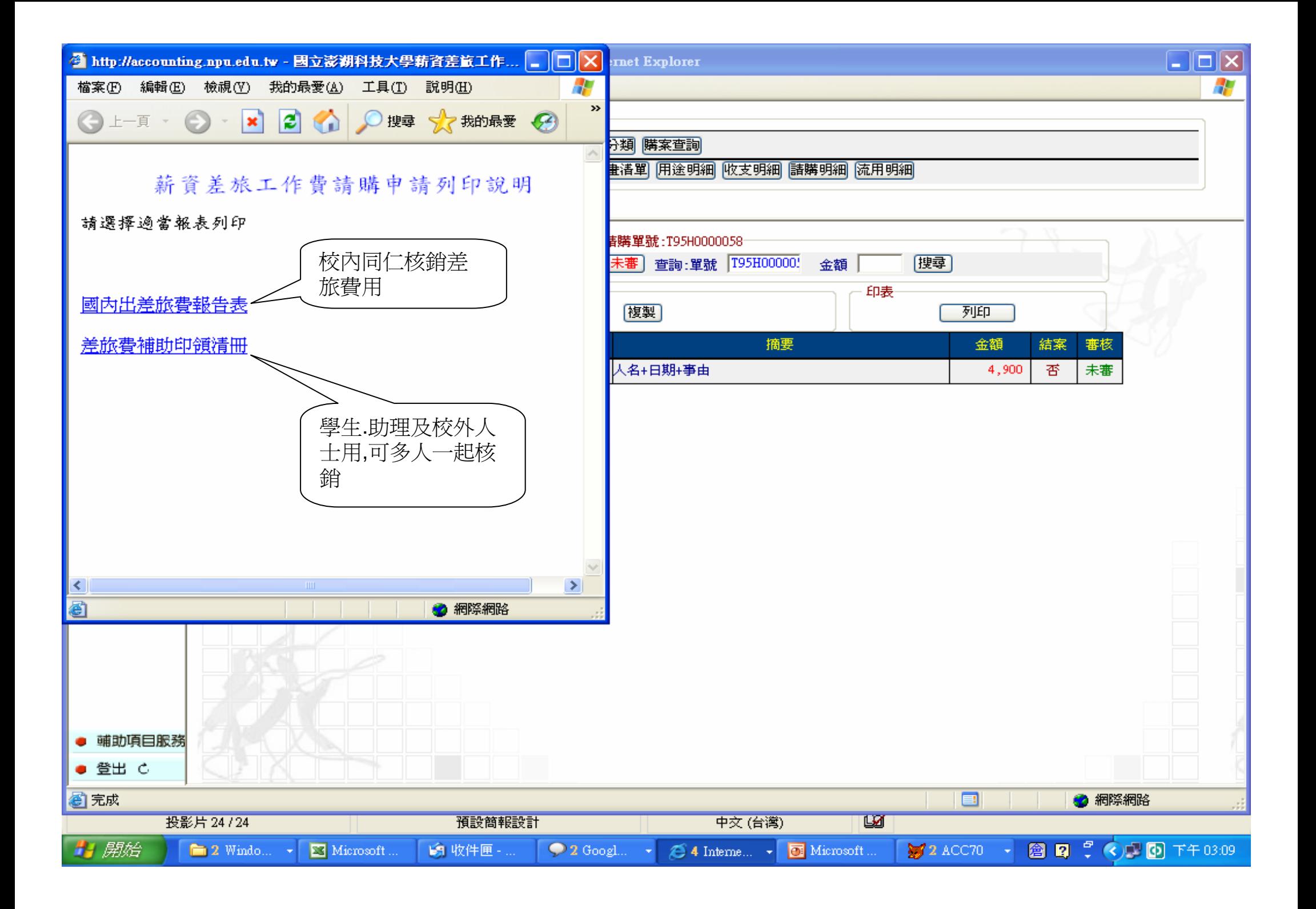

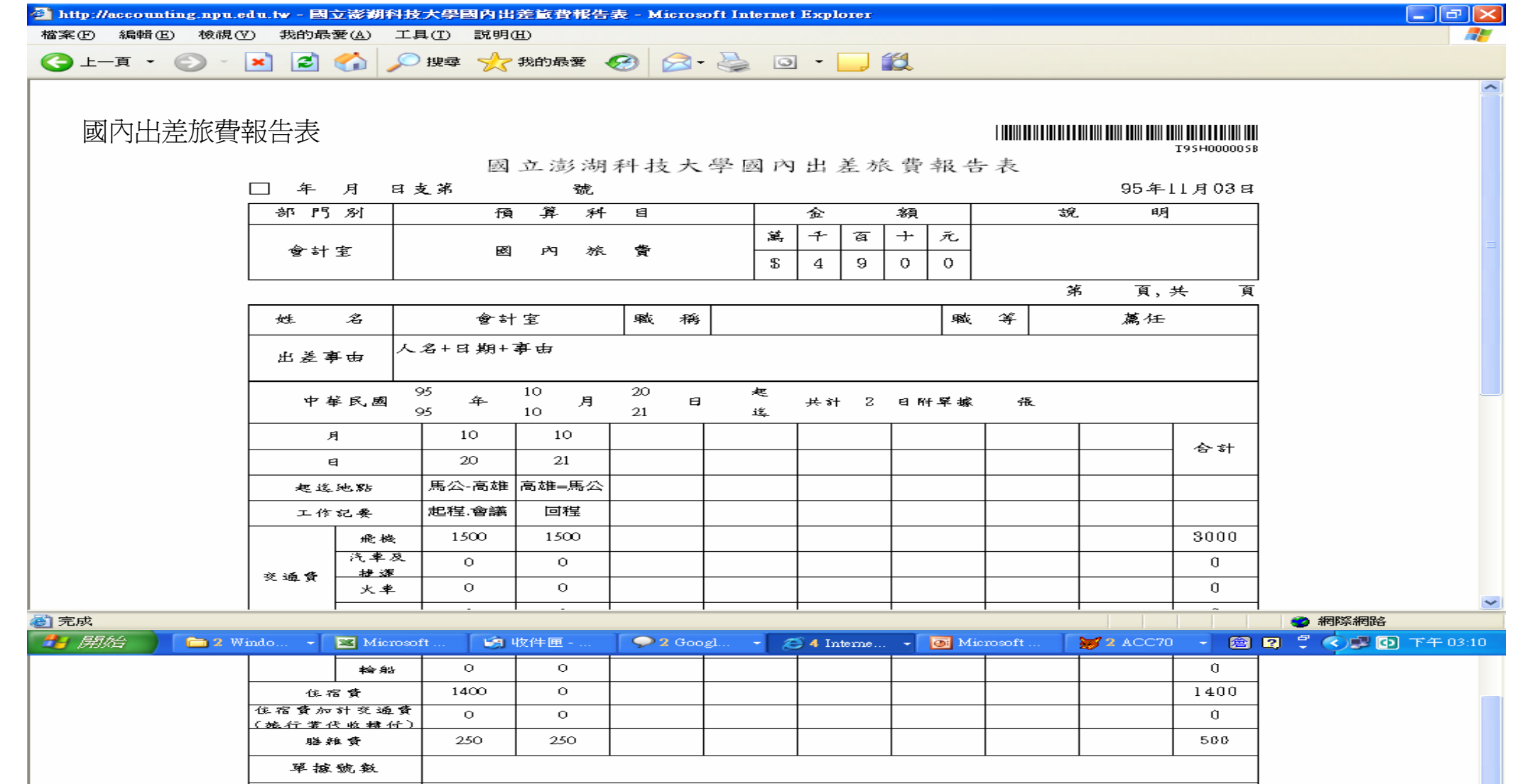

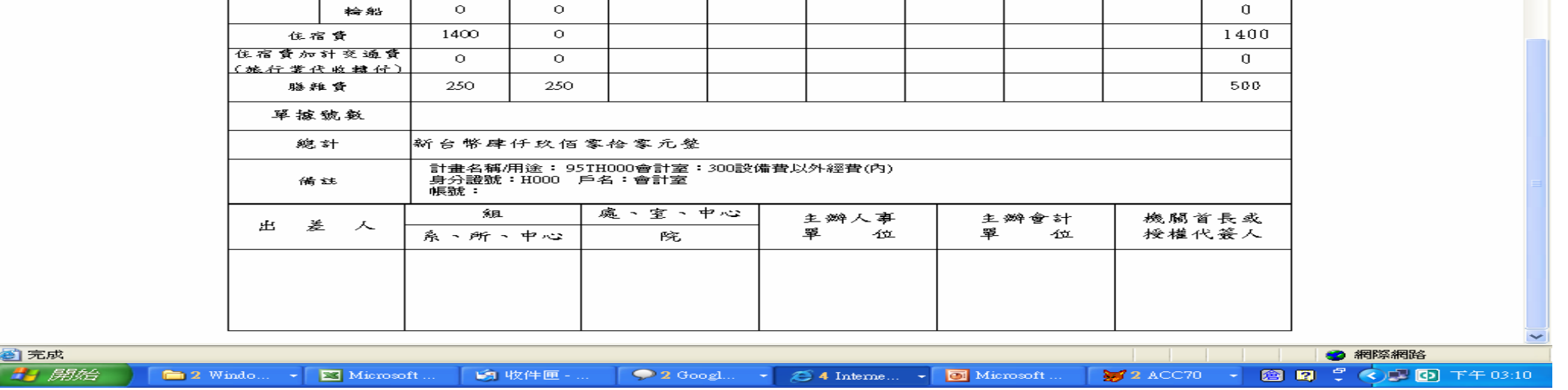

![](_page_26_Figure_0.jpeg)

![](_page_27_Figure_1.jpeg)

![](_page_28_Figure_0.jpeg)

![](_page_29_Figure_0.jpeg)

![](_page_30_Figure_0.jpeg)

![](_page_31_Picture_12.jpeg)

![](_page_32_Picture_47.jpeg)

![](_page_33_Picture_8.jpeg)

#### <sup>四</sup>、經費授權

![](_page_34_Figure_1.jpeg)

## 五、下載條碼

![](_page_35_Picture_28.jpeg)

### 六、密碼變更

![](_page_36_Figure_1.jpeg)

![](_page_37_Figure_0.jpeg)